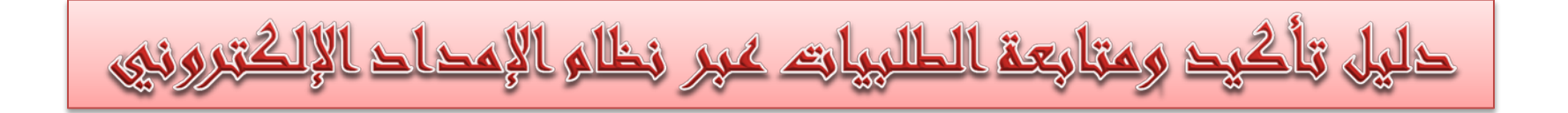

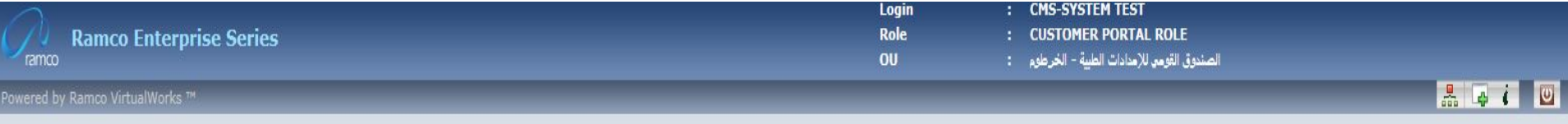

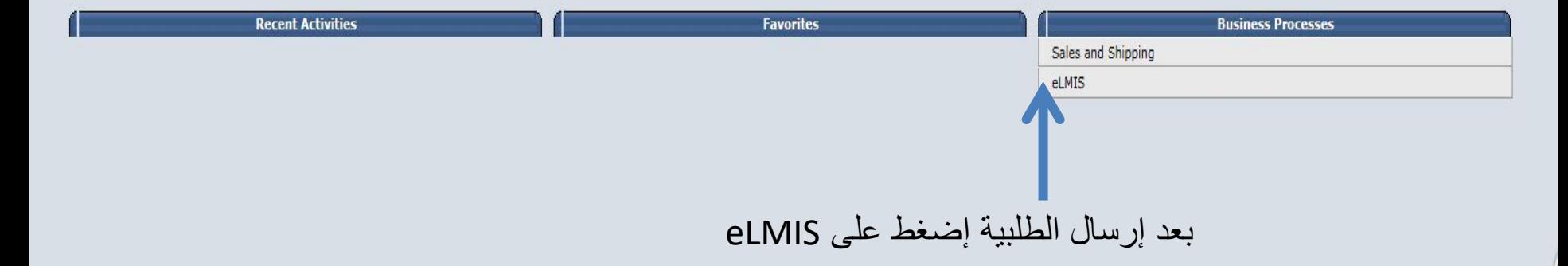

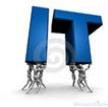

الوصول لشاشة التأكيد على الطلبية

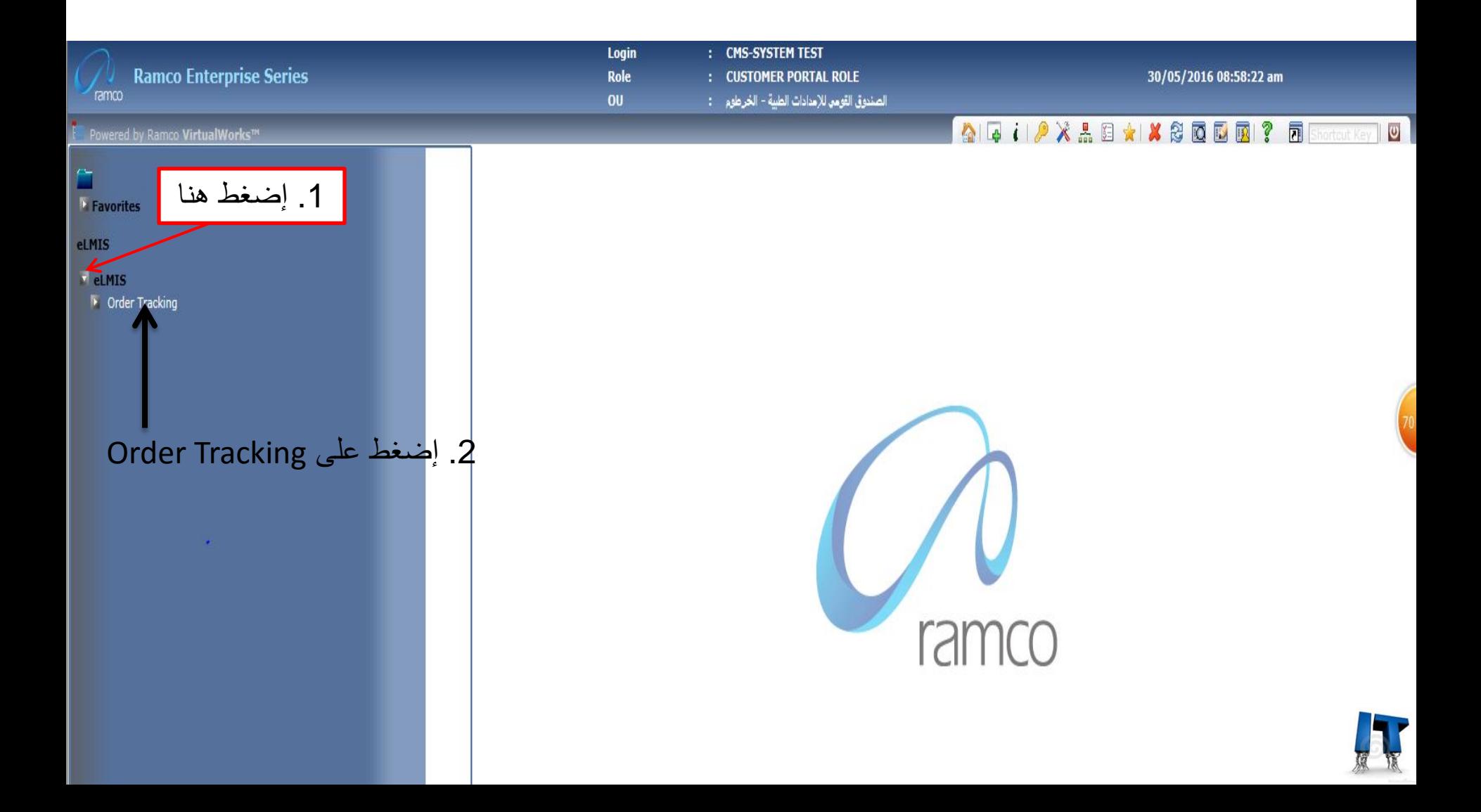

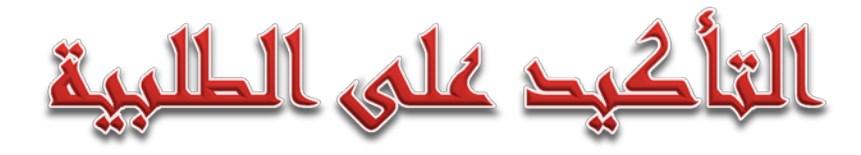

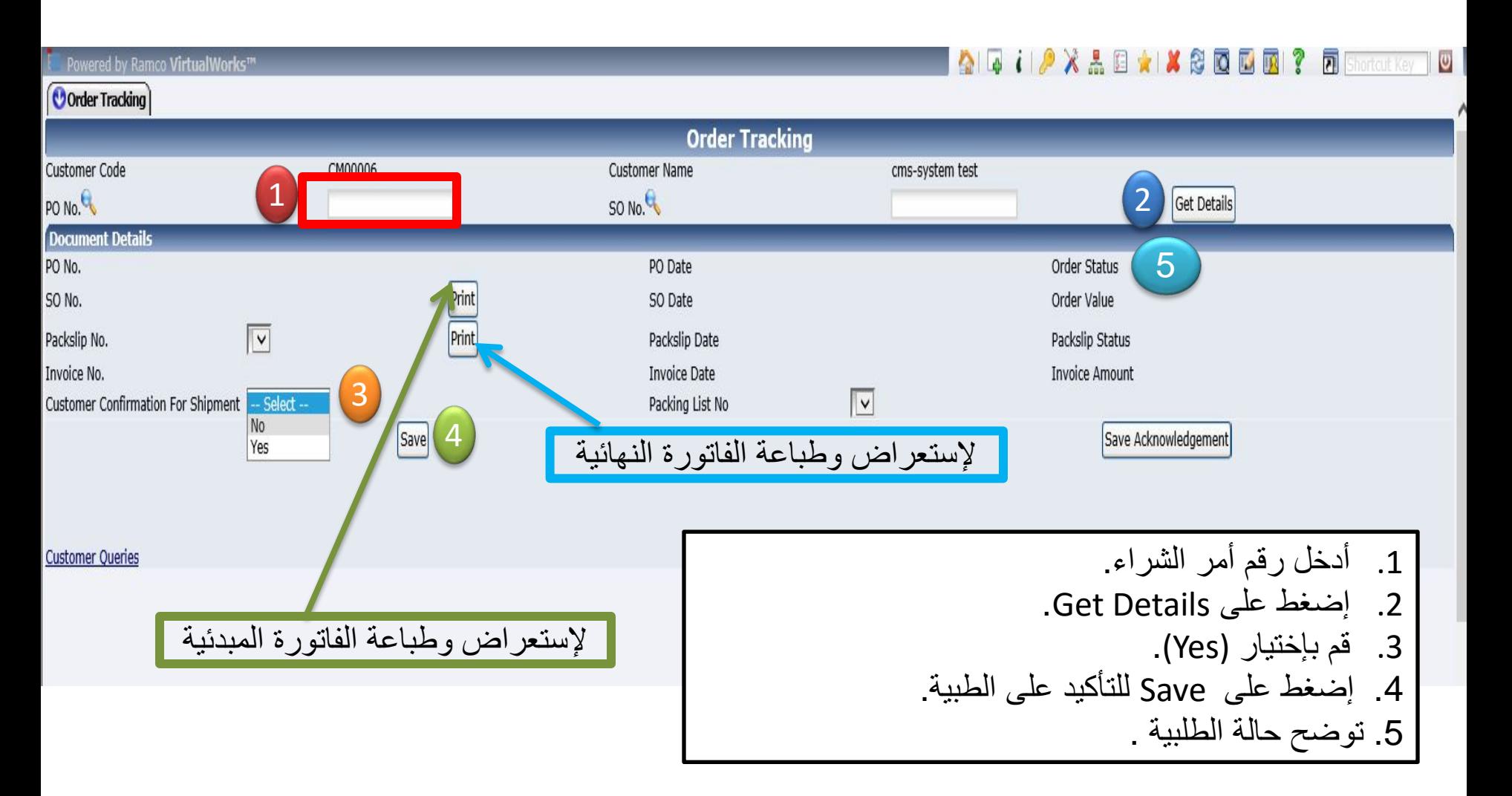

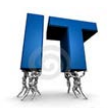

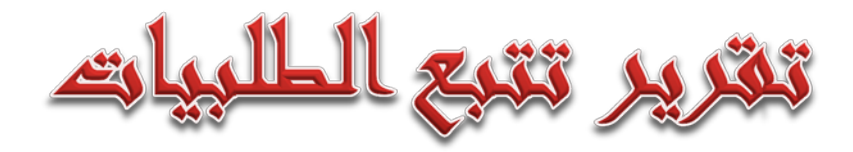

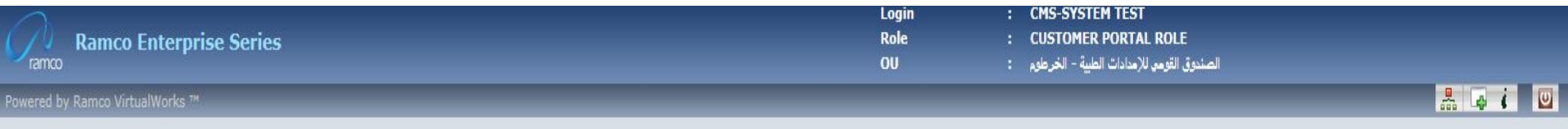

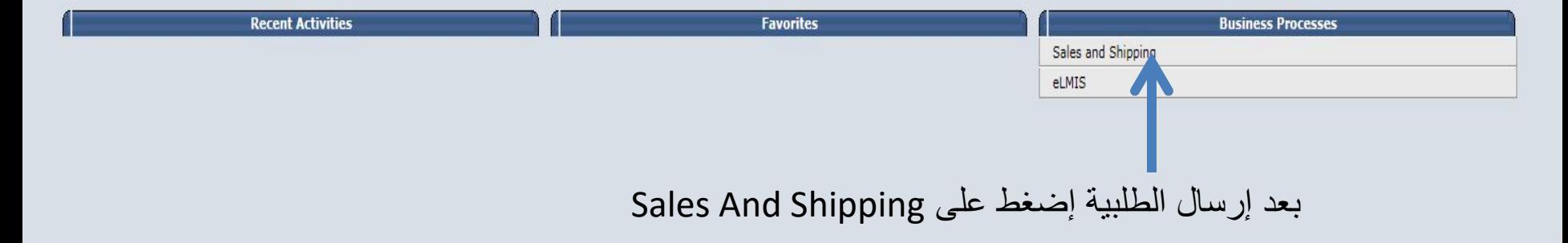

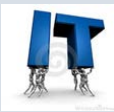

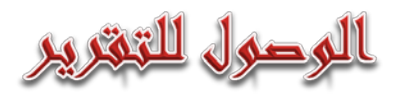

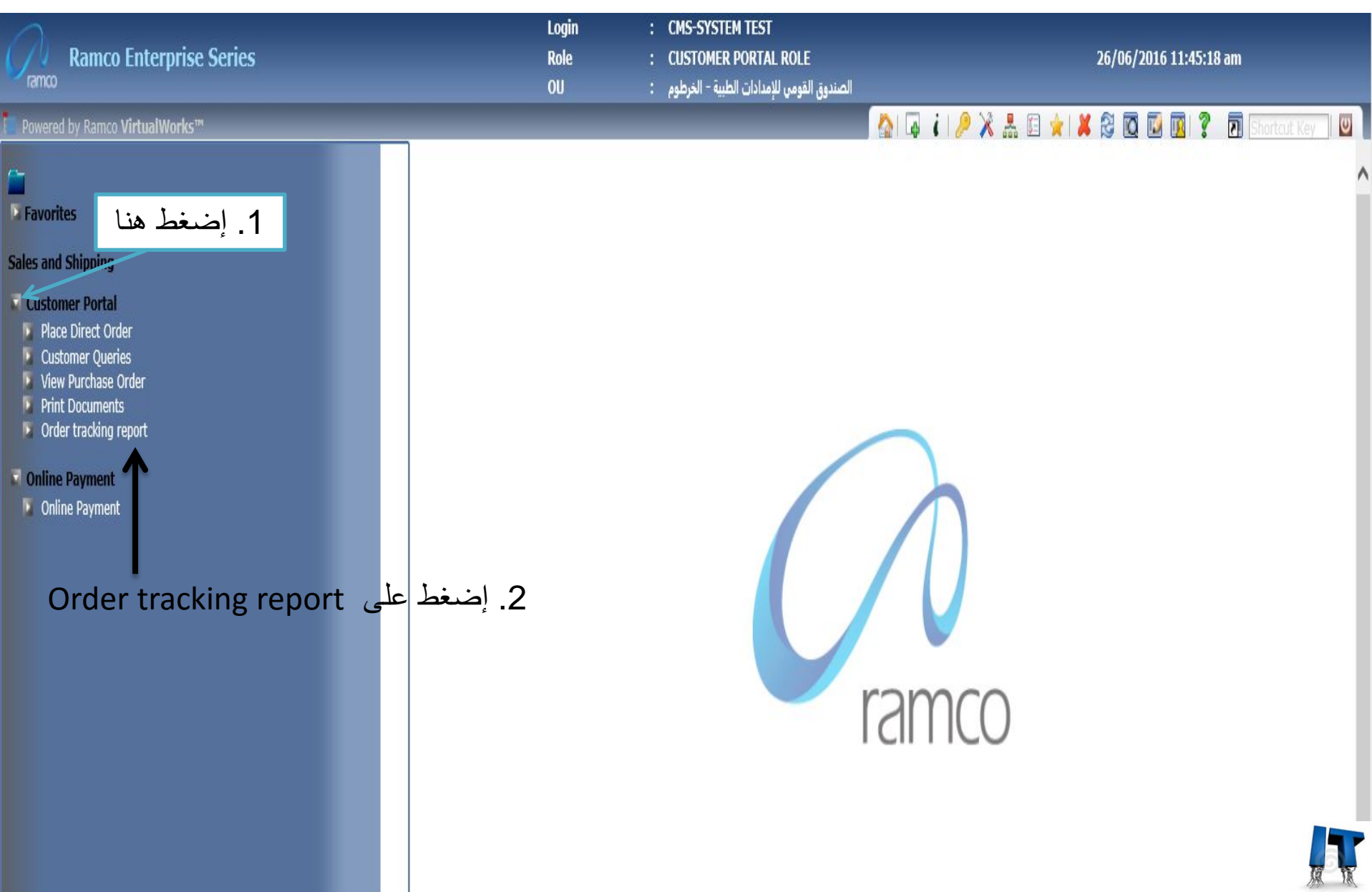

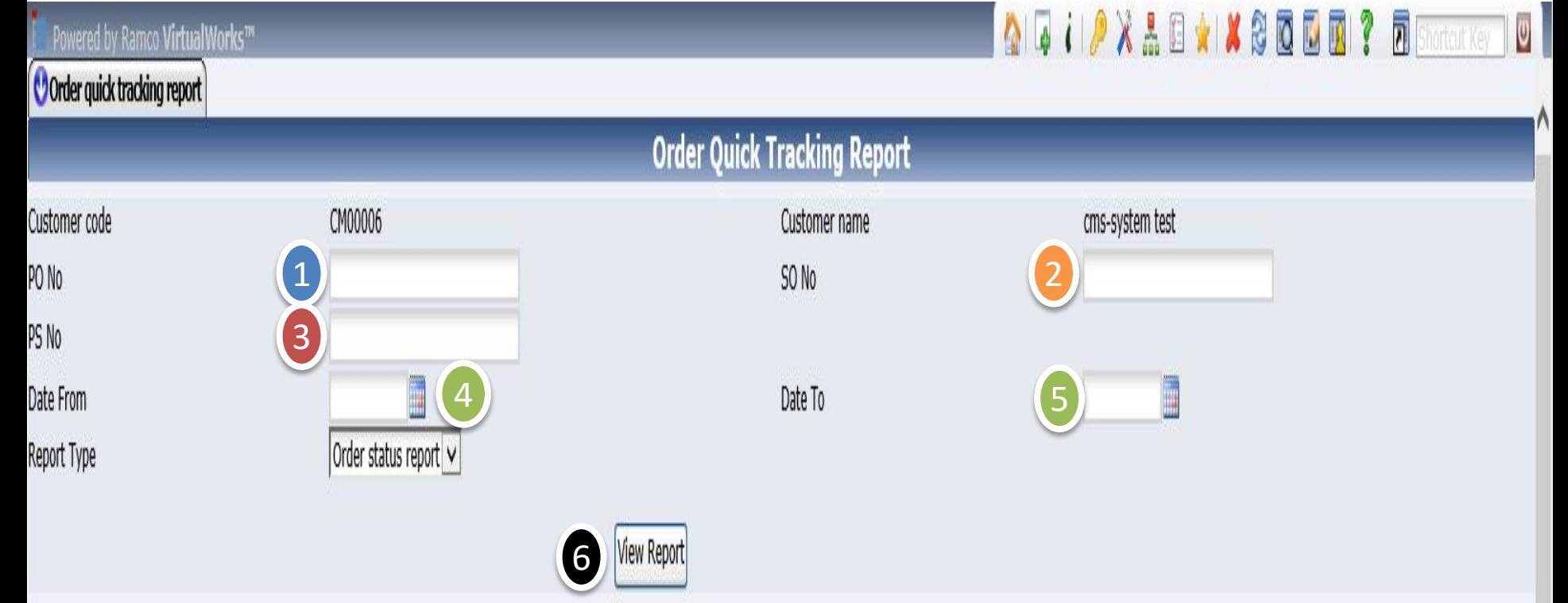

أدخل أحد الخيارات أعلاه ثم اضغط على زر Report View

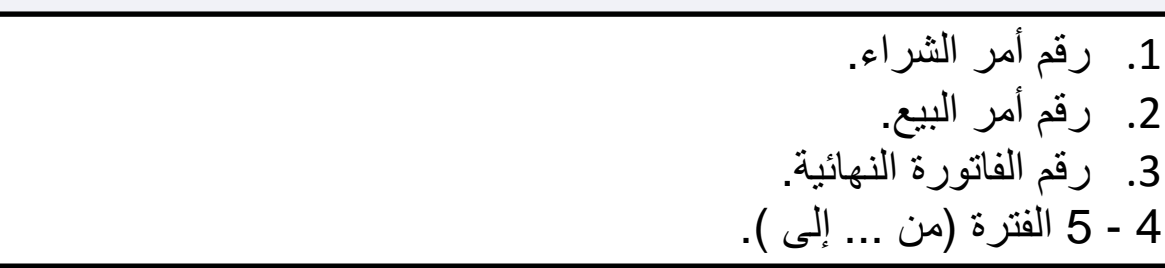

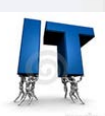

## الصندوق القومى للإمدادات الطبية

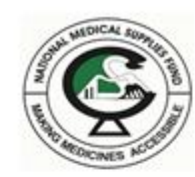

الإدارة العامة للتوزيع

تقرير عن موقف طلبيات العميل

رقم العميل: CM00006

اسم العميلcms-system test

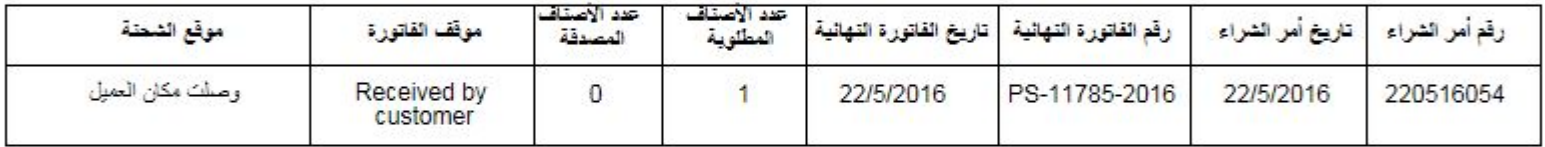